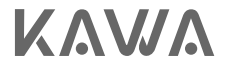

## User Manual for KAWA Security Camera T6/T6 Pro KAWA防犯カメラT6/T6 Pro取扱説明書

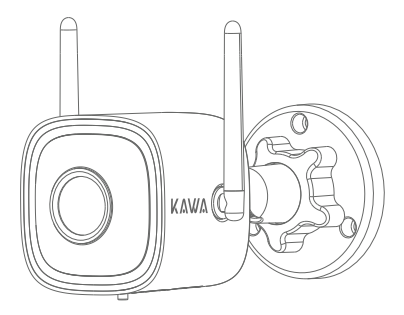

 Next-Gen Color Night Vision 次世代カラーナイトビジョン

Please read this Manual carefully before use, and keep it for future reference. 製品を使用する前に、この取扱説明書をよく読んで、大切に保管してください。

## Basic Parameters

Model: T6/T6 Pro  $I$ nput: DC 12V  $=$  1A / PoE 48V  $=$  0.2A Image resolution: 2560\*1440(T6)/2688\*1520(T6 Pro)

## Packing List

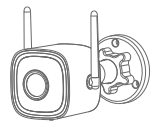

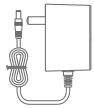

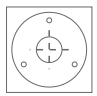

Camera DC power adapter Positioning sticker

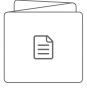

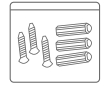

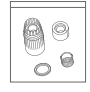

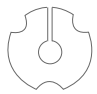

User Manual Screw set

Waterproof kit Mounting gasket

## Product Appearance

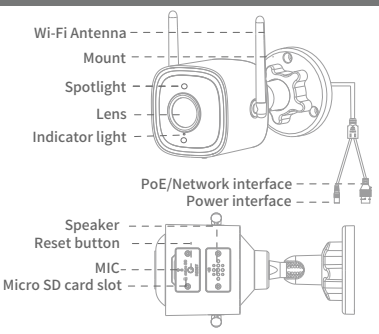

1. Download the app.

Download KAWA AIoT APP by scanning the QR code below.

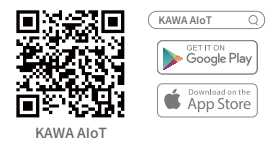

2. Add the device to the App.

 Open the KAWA AIoT APP, click on the "+" in the upper right corner, select "KAWA Security Camera T6/T6 Pro" , and follow the instructions in the APP to set up the device.

The device status corresponding to the indicator light during the connection process is as follows:

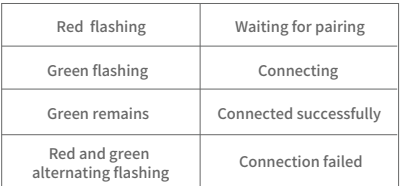

## Network Configuration Method

#### Ensure phone and device are on the same network.

Method 1: Use with a PoE power adapter

This product can be powered and connected to the network through a PoE interface.

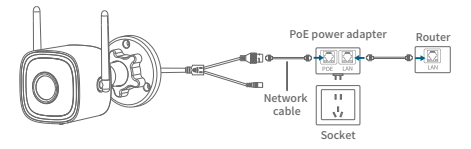

Method 2: Use with a DC power adapter

1. Power on the camera.

Insert the power cable into the power port and power on the device.

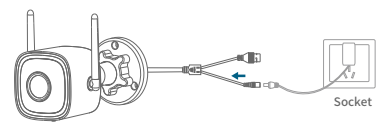

2. Connect to the network.

 Connect the camera's network port to the router using a network cable.

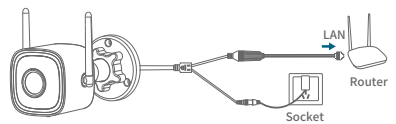

\*The network cable is not included in the package, you need to purchase it yourself.

3. Configure Wi-Fi without a network cable (Sound Wave Setup). Choose "Wi-Fi Connection" after you reset the camera as instructed in the app. Enter your Wi-Fi name and password (same as your phone's Wi-Fi). Then click "Send Sound Wave" (ensure phone audio is enabled) to set up the camera network.

## Use with an NVR

This product can be directly connected to a PoE NVR or connected to a regular NVR via a PoE switch/injector.

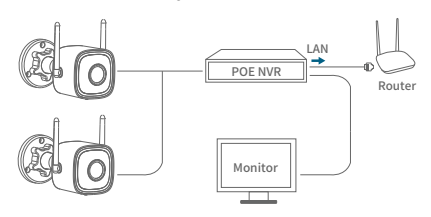

(1)

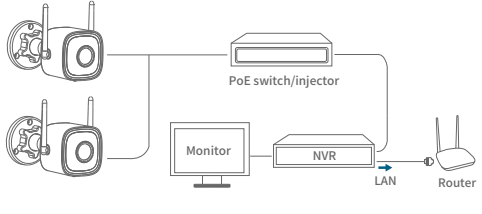

(2)

## Waterproof Kit Installation

The steps for installing the waterproof kit are as follows:

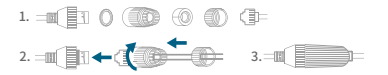

- ※ Wall must be thick enough and able to support at least 3 times the weight of the device for installation.
- 1. Insert Micro SD card (optional).

Insert the storage card after using a screwdriver to open the cover at the bottom of the camera.

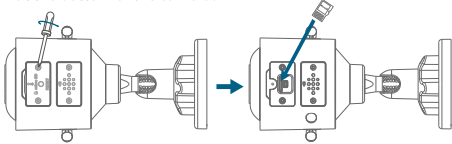

- \*The Micro SD card is not included in the package, you need to purchase it yourself.
- 2. Install the camera.

Before installation, ensure that the camera has been added to the APP.

- · For concrete wall: drill holes on the wall of the positioning papersection and push the expansion screws into the holes, aligning the base of the camera with the borehole and pushing in the screw and fix it.
- · For wooden wall: push the screw directly into the camera base to secure.

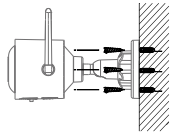

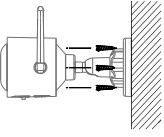

concrete wall wooden wall

3. Adjust the camera angle.

 Adjust camera angle to ensure optimal coverage by viewing live image of the camera on app.

#### Notes

- 1. Non-professionals are prohibited from opening the screws on the speaker, otherwise it may pull out the wires inside or cause other malfunctions.
- 2. Please use a dedicated power adapter.
- 3. For wireless Wi-Fi connection, please pay attention to the distance between the camera and the router.(within 50 meters)
- 4. For outdoor use, please pay attention to waterproofing and rainproofing.

## FAQ

1. How to save the videos?

The camera supports two storage modes: local storage and cloud storage (purchase need).

- · Local storage: save the videos recorded by camera to Micro SD card.
- · Cloud storage: save the videos recorded by camera to the cloud. And according to the storage time, videos can be saved for the latest 7 days or 30 days circularly. You can watch the videos online as well as download.
- 2. How to check if the camera is offline unconventionally?

Check whether the power supply and network are normal.

- · Re-plug the power supply to restart the device.
- · Reconfigure the camera.
- · Check whether the network broadband is above 8Mbps.

## Certification

Product Name: Security Camera Brand Name: KAWA Model Name: T6/T6 Pro Manufacturer: KAWA ELECTRIONICS COMPANY LIMITED Use the Security Camera in the environment with the temperature between -20°C and 60°C, otherwise, it may damage vour Security Camera. It can be operating under 2000m. Hereby, KAWA ELECTRIONICS COMPANY LIMITED declare that the radio equipment type Security Camera is compliance with Directive 2014/53/EU.

# $\epsilon$

For this device, Head SAR and Body SAR was performed with the device configured in the positions according to EN62311, and Body SAR was performed with the device 300mm from the phantom. Body SAR was also performed with the headset attached and without.

Caution:

For Adapter: Shall be installed near the equipment and shall be easily accessible.

For Battery: Risk of explosion battery is replaced by an incorrect type, dispose of used batteries according to the instructions.

Only can use the adapter as below:

Manufacturer: Shenzhen Tianvin Electronics CO..LTD

Model Name: TPO-236A120100PW01

Rated Input: 100-240v~50/60Hz 0.4A

Output: 12V 1A

The plug could be disconnected from adapter.

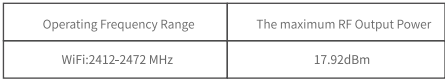

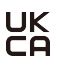

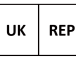

#### **EVATOST CONSULTING LTD**

Suite 11, First Floor, Moy Road Business Centre, Taffs Well, Cardiff, Wales, CF15 7QR contact@evatmaster.com

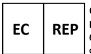

#### eVatmaster Consulting GmbH

**Bettinastr. 30** 60325 Frankfurt am Main, Germany contact@evatmaster.com

#### FCC RF Exposure Warning Statements:

#### $NOTF^+$

This equipment has been tested and found to comply with the limits for a Class B digital device, pursuant to part 15 of the FCC Rules. These limits are designed to provide reasonable protection against harmful interference in a residential installation. This equipment generates uses and can radiate radio frequency energy and, if not installed and used in accordance with the instructions, may cause harmful interference to radio communications. However, there is no guarantee that interference will not occur in a particular installation. If this equipment does cause harmful interference to radio or television reception which can be determined by turning the equipment off and on, the user is encouraged to try to correct the interference by one or more of the following measures:

- Reorient or relocate the receiving antenna.

- Increase the separation between the equipment and receiver

-Connect the equipment into an outlet on a circuit different from that to which the receiver is connected

-Consult the dealer or an experienced radio/TV technician for help.

Changes or modifications not expressly approved by the party responsible for compliance could void the user's authority to operate the equipment.

This device complies with Part 15 of the FCC Rules. Operation i subject to the following two conditions:

(1) this device may not cause harmful interference, and (2) this device must accept any interference received, including interference that may cause undesired operation.

This equipment complies with FCC radiation exposure limits set forth for an uncontrolled environment. This equipment shall be installed and operated with minimum distance 20cm between the radiator & body. ECC ID:247WZ-T6PRO

#### Radio Frequency Exposure Statement for IC:

This device contains licence-exempt transmitter(s)/receiver(s) that comply with Innovation, Science and Economic Development Canada's licence-exempt RSS(s). Operation is subject to the following two conditions:

(1) This device may not cause interference.

(2) This device must accept any interference, including interference that may cause undesired operation of the device.

L'émetteur/récepteur exempt de licence contenu dans le présent appareil est conforme aux CNR d'Innovation, Sciences et Développement économique Canada applicables aux appareils radio exempts de licence. L'exploitation est autorisée aux deux conditions suivantes :

(1) L'appareil ne doit pas produire de brouillage;

(2) L'appareil doit accepter tout brouillage radioélectrique subi, même si le brouillage est susceptible d'en compromettre le fonctionnement.

Radio Frequency Exposure Statement for IC:

This equipment complies with IC exposure limits set forth for an uncontrolled environment. This equipment shall be installed and operated with minimum distance 20cm between the radiator & body.

Cet équipement est conforme aux limites d'exposition IC définies pour un environnement non contrôlé. Cet équipement doit être installé et utilisé avec une distance minimale de 20 cm entre le radiateur et la carrosserie.  $IC:27280-T6PRO$ 

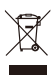

This marking indicates that this product should not be disposed with other household wastes throughout the EU. To prevent possible harm to the environment or human health from uncontro-lled waste disposal, recycle

it responsibly to promote the sustainable reuse of material resources. To retum your used device, please use the return and collection systems or contact the retailer where the product was purchased. They can take this product for environmental safe recycling.

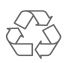

This product is designed and manufactured with high quality materials and components, which can be recycled and reused.

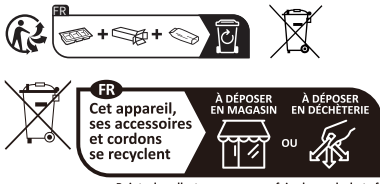

Points de collecte sur www.quefairedemesdechets.fr Privilégiez la réparation ou le don de votre appareil !

#### Social Media

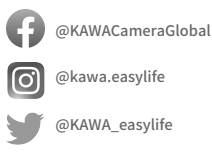

**D** YouTube @kawa.Official

Warranty: 12-month limited warranty Manufacturer: KAWA ELECTRONICS COMPANY LIMITED E-mail: support@kawa-in.com Website: www.kawa-in.com Address: FLAT A 21/F CHEUNG LEE IND BLDG 9 CHEUNG LEE ST CHAI WAN **HONG KONG**